## **Docs**

- [hadolint](https://jace.link/open/hadolint)
- $\bullet$
- Docker  $\bullet$
- $\bullet$
- 
- [docker-compose](https://jace.link/open/docker-compose)
- $\bullet$
- [Docker Error](https://jace.link/open/docker-error)
- $\bullet$
- [docker networking](https://jace.link/open/docker-networking)

**도커는 왜 인기를 끌게 되었나?**

- 
- $\,$  ,  $\,$
- $(\qquad)$

 $\,$ , 1960 $\,$ 

cgroups namespaces  $\bullet$ 

도커는 게스트 OS를 설치하지 않음

 $\bullet$ 

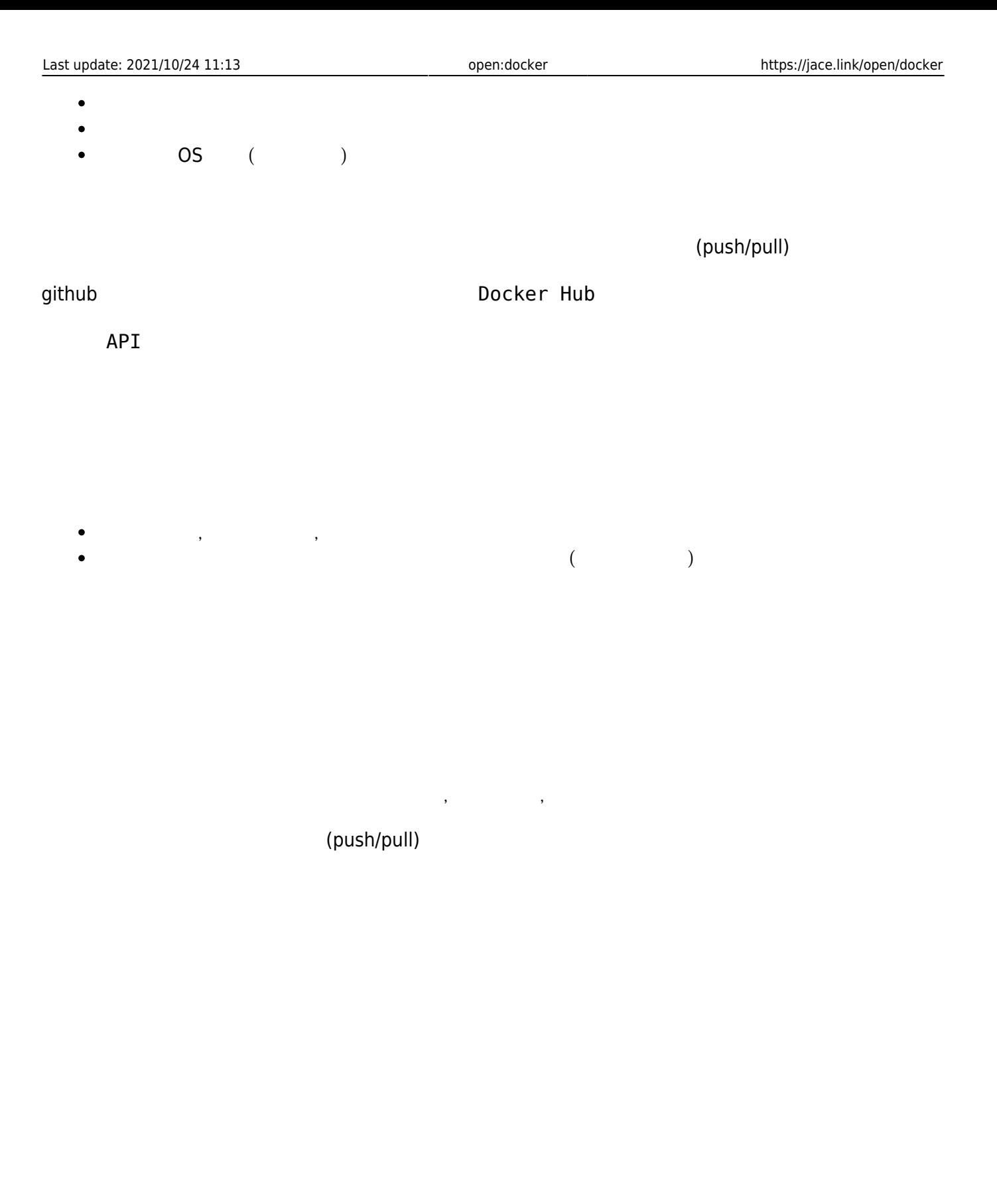

(aufs, btrfs, devicemapper)

docker hub

- $\bullet$  $\bullet$ 호스팅 또는 IDC 코로게이션 서비스 사용
- 

# **Immutable Infrastructure**

#### Imuutable Infrastructure

 $\begin{array}{ccccccc} \text{OS} & & & & & & & \text{if} & & \text{if} & \text{if} & \$ (Immutable)

 $\ddotsc$ 

# **Immutable Infrastructure**

- 
- 
- $\bullet$
- 
- 
- (Auto Scaling)  $\bullet$
- 개발자 PC, 테스트 서버에서 이미지를 실행만 하면 서비스 운영 환경과 동일한 환경이 구성됨
- 

 $\bullet$ 

#### (Lightweight) (Portable)

#### Immutable Infrastructure

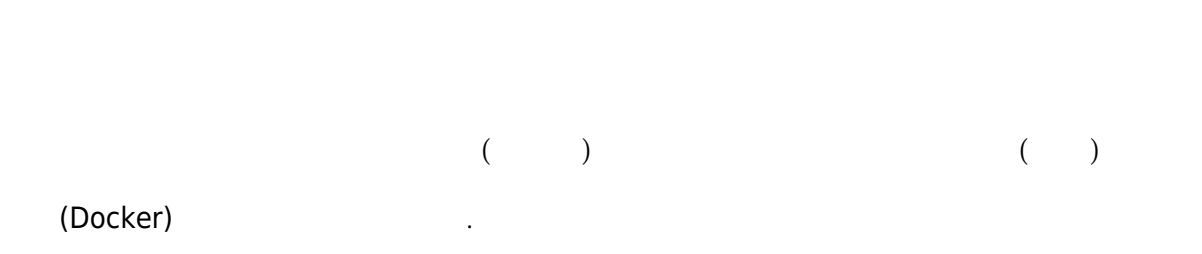

# **Windows**

- Windows Boot2Docker Booter
- URL docker-install.exe
- <https://github.com/boot2docker/windows-installer/releases>
- docker-install.exe  $\bullet$
- Next  $\bullet$

- docker < >
- root

### **search**

docker search <  $\rightarrow$ 

- Docker Hub[\(https://registry.hub.docker.com](https://registry.hub.docker.com))  $\bullet$
- (Redis, Nginx ) Docker Hub  $\bullet$
- Docker Hub

## **pull**

docker pull <  $\rightarrow$ :< >

• Docker hub

#### [snippet.sh](https://jace.link/_export/code/open/docker?codeblock=0)

sudo docker pull ubuntu:latest

### **run 명령으로 컨테이너 생성하기**

docker run <  $\rightarrow$  <  $\rightarrow$  <  $\rightarrow$ 

 $\bullet$  $\mathsf{bash}$  bash  $\mathsf{bash}$ 

## [snippet.sh](https://jace.link/_export/code/open/docker?codeblock=1)

sudo docker run -i -t --name hello ubuntu /bin/bash

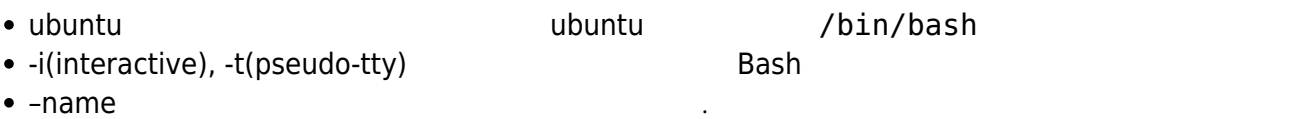

## **ps 명령으로 컨테이너 목록 확인하기**

docker ps

 $\bullet$ 

#### [snippet.bash](https://jace.link/_export/code/open/docker?codeblock=2)

**sudo** docker **ps** -a

-a 옵션을 사용하면 정지된 컨테이너까지 모두 출력됨

 $\bullet$ 

## **start**

 $\bullet$ 

docker start <  $\rightarrow$ 

#### [snippet.bash](https://jace.link/_export/code/open/docker?codeblock=3)

**sudo** docker start hello

#### **restart 명령으로 컨테이너 재시작하기**

docker restart <  $\rightarrow$ 

os  $\overline{a}$ 

#### [snippet.bash](https://jace.link/_export/code/open/docker?codeblock=4)

**sudo** docker restart hello

#### **exec 명령으로 외부에서 컨테이너 안의 명령 실행하기**

 $\text{docker exec} < \rightarrow < \rightarrow < \rightarrow <$ 

- /bin/bash  $\bullet$
- $\bullet$  /bin/bash

#### [snippet.bash](https://jace.link/_export/code/open/docker?codeblock=5)

**sudo** docker exec hello echo "Hello World"

- $\mathbf H$  the three terms in the terms  $\mathbf H$  id  $\mathbf H$  $\bullet$
- 

#### **stop 명령으로 컨테이너 정지하기**

docker stop <  $\rightarrow$ 

#### **rm 명령으로 컨테이너 삭제하기**

docker rm <  $\rightarrow$ 

 $\bullet$ 

#### [snippet.bash](https://jace.link/_export/code/open/docker?codeblock=6)

**sudo** docker **rm** hello

#### **rmi 명령으로 이미지 삭제하기**

docker rmi <  $\qquad \qquad \Rightarrow : < \qquad >$ 

 $\bullet$ 

#### [snippet.bash](https://jace.link/_export/code/open/docker?codeblock=7)

**sudo** docker rmi ubuntu:latest

# **Dockerfile**

- 
- Dockerfile

example example example

#### [snippet.bash](https://jace.link/_export/code/open/docker?codeblock=8)

**mkdir** example cd example

#### [snippet.bash](https://jace.link/_export/code/open/docker?codeblock=9)

```
FROM ubuntu:14.04
MAINTAINER Foo Bar <foo@bar.com>
RUN apt-get update
RUN apt-get install -y nginx
RUN echo "\ndaemon off;" >> /etc/nginx/nginx.conf
RUN chown -R www-data:www-data /var/lib/nginx
VOLUME ["/data", "/etc/nginx/site-enabled", "/var/log/nginx"]
WORKDIR /etc/nginx
CMD ["nginx"]
EXPOSE 80
EXPOSE 443
```
# **build**

 $d$ ocker build <  $\rightarrow$  <Dockerfile  $\rightarrow$ 

- Dockerfile  $\overline{a}$
- Dockerfile example

#### [snippet.bash](https://jace.link/_export/code/open/docker?codeblock=10)

**sudo** docker build --tag hello:0.1

#### [snippet.bash](https://jace.link/_export/code/open/docker?codeblock=11)

```
sudo docker run --name hello-nginx -d -p 80:80 -v /root/data:/data
hello:0.1
```
- $-d$
- $\bullet$  -p 80:80  $\bullet$  80 -v /root/data:/data 옵션으로 호스트의 /root/data 디렉터리를 컨테이너의 /data 디렉터리에 연결 만약 Boot2Docker 를 사용한다면, boot2Docker 는 가상 머신 안에 도커를 실행한 것이므로 호스트 IP

ngnix

# **Links**

- , <https://docs.docker.com/engine/reference/commandline/cli>
	- 도커 도큐먼트, <https://docs.docker.com>
- <http://www.slideshare.net/pyrasis/docker-fordummies-44424016>
- <http://www.pyrasis.com/private/2014/11/30/publish-docker-for-the-really-impatient-book>
- [https://docs.google.com/document/d/1-yNddpgu71tbFaupqrOrQ23xv8SV\\_6Y\\_8OfokPuEQTk/edit](https://docs.google.com/document/d/1-yNddpgu71tbFaupqrOrQ23xv8SV_6Y_8OfokPuEQTk/edit)

[docker,](https://jace.link/tag/docker?do=showtag&tag=docker%2C), ,,

From: <https://jace.link/>- **Various Ways**

Permanent link: **<https://jace.link/open/docker>**

Last update: **2021/10/24 11:13**

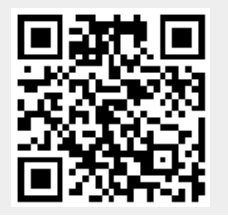